# 運用の手引き 奄美市電子納品ガイドライン(案)

令和4年11月

# 奄 美 市

建設部・農林水産部・上下水道部

- 目 次 -

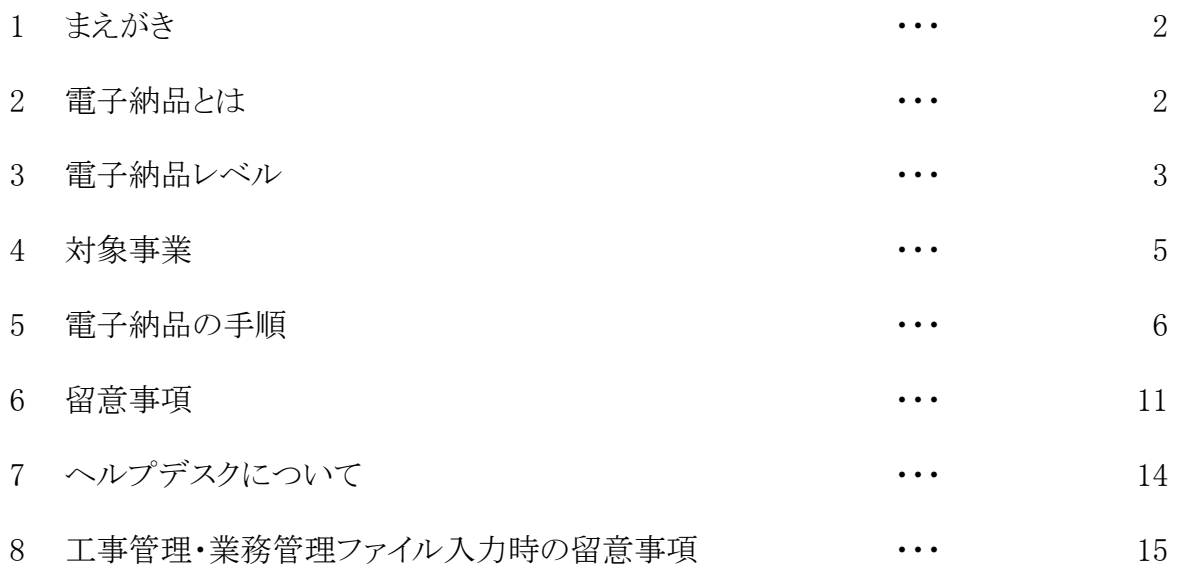

別紙について

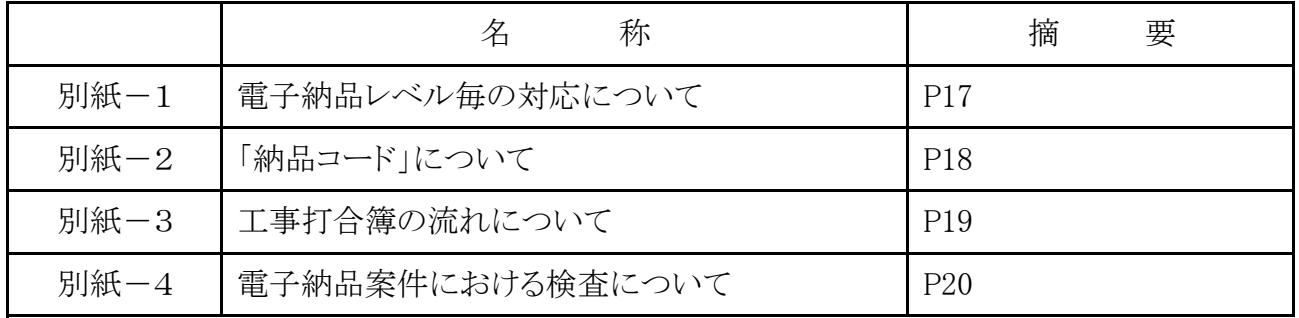

「電子納品ガイドライン(案)運用の手引き|利用上の注意

 当手引きは,電子納品対象案件において電子納品を実施する場合に参考とするものです。 電子納品の運用をとおして鹿児島県電子納品ガイドライン(案)及び当手引きの見直しを行う ため,予告なく内容が変更される場合があるので注意してください。

# 1 まえがき

「運用の手引き」は「奄美市電子納品ガイドライン(案)」(以下「市ガイドライン」という。)及び電子納 品関係の他通知等もあわせて,電子納品の具体的な運用方法について説明したものです。

# 2 電子納品とは

電子納品とは「調査,測量,設計,工事など,公共事業の各業務段階の最終成果を電子成果 品として納品すること」です。

最終成果品ばかりの電子化ではなく,打合せ時の情報共有システムや電子メールの利用などで業 務の効率化や移動時間の削減が図られることから,市ガイドラインでは,入札後受発注者協議による 電子納品レベルの決定から成果品提出,完成検査まで扱っています。

書類整理の効率化などで生まれた時間を目的物の品質の向上などへ活かすことが出来ます。

奄美市では,データの共通化と実効性のある電子納品を目標に進めていきます。

| 共通化 | 国の要領・基準に準拠することで将来の情報共有に対応する。                  |
|-----|-----------------------------------------------|
| 実効性 | 市内建設業の IT 化にあわせて「出来るところから始める」電子納品を市ガイドラインで示す。 |
|     | (レベル選択制度)                                     |

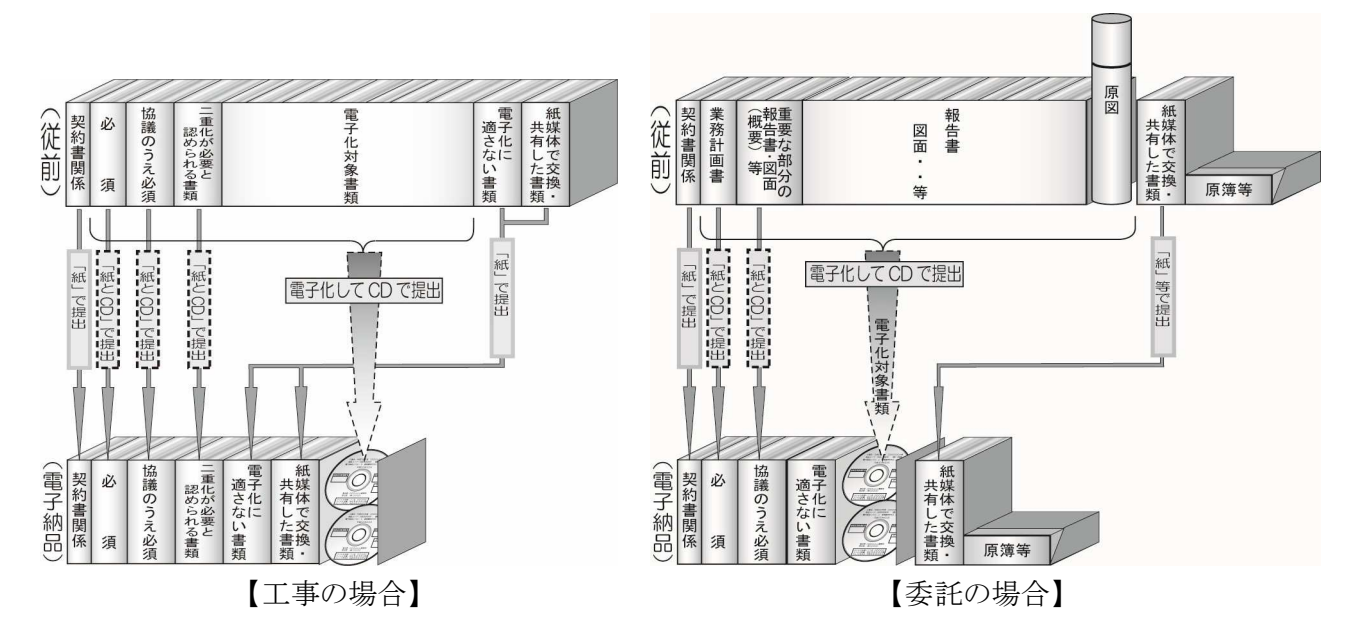

#### 電子納品イメージ ~従前との比較~

# 3 電子納品レベル

奄美市の電子納品は受発注者双方の協議で電子納品レベル(以下「納品レベル」を決めるところか ら始まります。

なお,設計金額1千万円以上の建設工事及び業務委託は,原則として納品レベル2以上を選択するようにしてくだ さい。

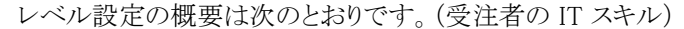

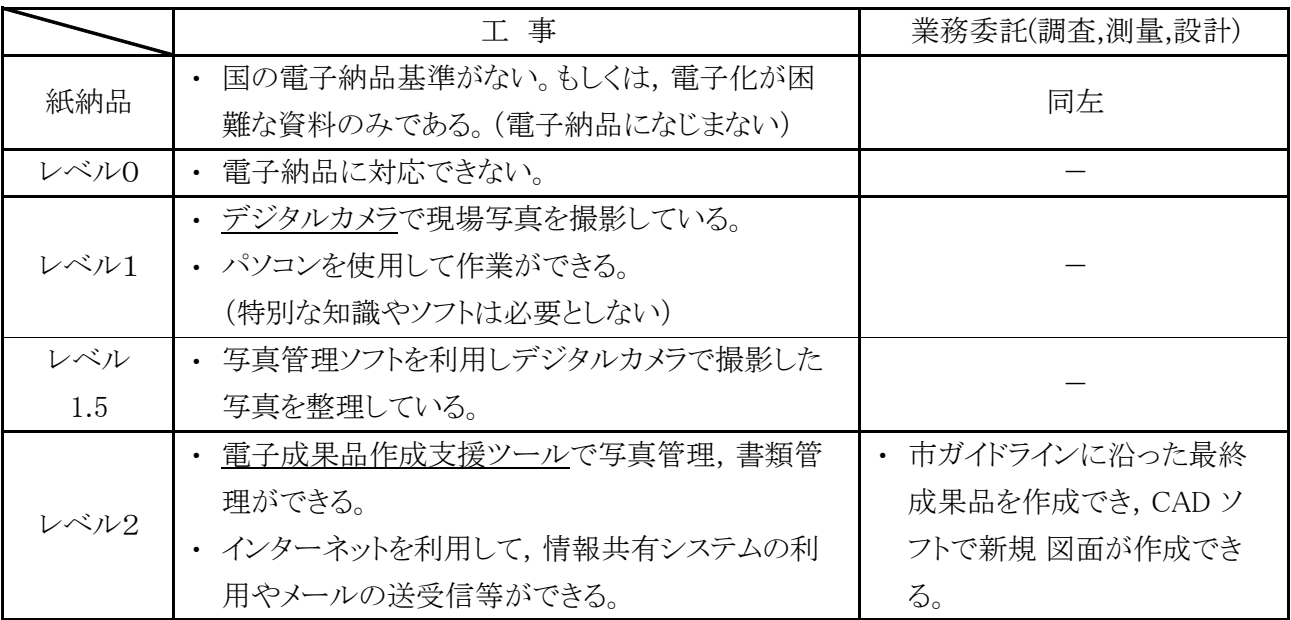

※ レベル毎の対応については,別紙-1参照 レベル毎に必要な機器及びソフトウエアは次グラフのとおりです。

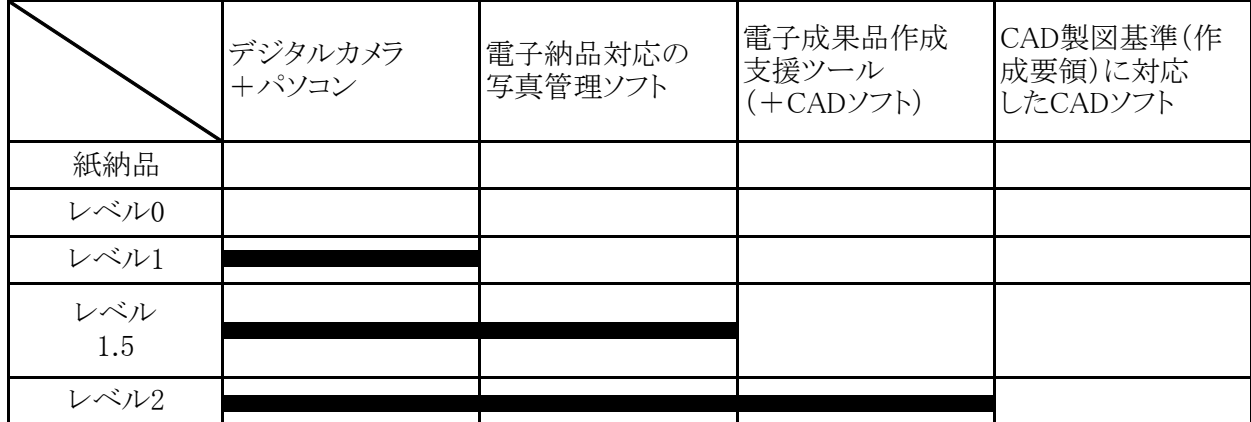

※ 写真管理ソフト機能を含む電子成果品作成ツールもあります。

レベル毎に対応する要領・基準類は次表のとおりです。

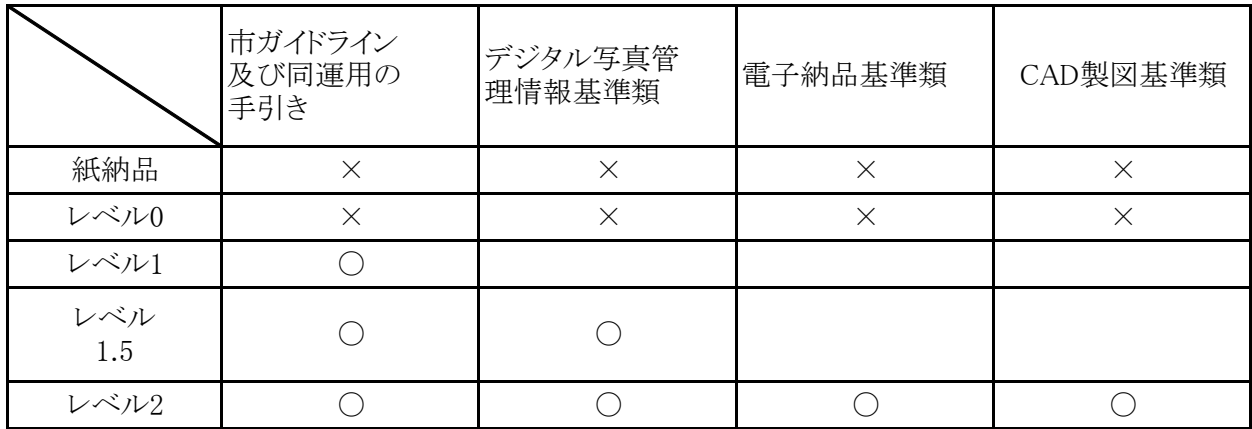

- × : 要領・基準類に該当する項目がない。
- : 要領・基準類を適用する
- ※ 各要領・基準類の詳細については,電子納品事前協議後に発注者より提供される事前協 議チェックシートの「厳守すべき適用要領・基準類」を参照してください。
- ※ 情報共有システムを使用し,国土交通省の基準を準用して,電子納品レベル2の電子成果品 を作成する場合でも,電子納品のフォルダ構成は市ガイドラインの「2.2(3)納品レベル 2 の フォルダ構成等 」によるものとしてください。

 $-4-$ 

| 部     | 事業名等               | 摘<br>要                    |
|-------|--------------------|---------------------------|
| 農林水産部 | 農業農村整備事業<br>森林土木事業 | レベル1~2は、市ガイドライン及び本手引きによる。 |
|       |                    | 基準・要領に従う。                 |
| 上下水道部 | 公共下水道事業            | 運用は土木部に準じる。               |
|       | 農業集落排水事業           | 運用は農林水産部に準じる。             |
|       | 上水道事業              | 運用は土木部に準じる。               |
| 建設部   | 全ての公共事業            | レベル1~2は、市ガイドライン及び本手引きによる。 |
| その他機関 | 上記に準じる事業           | 運用は農林水産部及び建設部に準じる。        |

市の下記事業が対象です。特記仕様書等で確認してください。

※ 土木事業では港湾事業とその他の事業で図面命名規則などが異なるので注意のこと。

### 5 電子納品の手順

5-1 電子納品事前協議について

契約後,工事・業務の着工前打合せの一環として,電子納品に関する事前協議を実施します。事前 協議では,納品時や業務途中でやり取りするデータ形式などを取り決めます。

受注者は,電子納品内容を記入した「事前協議チェックシート」を打合記録簿(協議)により提出し, 受発注者双方で確認のうえ,内容を決定します。

ウェブページより最新の様式をダウンロードしてください。 なお,「事前協議チェックシート」は,鹿児島県のチェックシートを準用するため,下記の鹿児島県

(事前協議チェックシート様式ダウンロードページ)

URL: http://www.pref.kagoshima.jp/ah03/infra/kokyo/gizyutu/cals/

#### cals\_nouhin/zizenkyoug ireport.html

ホーム > 事業者の方々 > 社会基盤 > 公共事業 > 技術管理・検査 > CALS/EC

> 電子納品の事前協議チェックシート様式について

(事前協議内容の変更について)

電子納品レベルや事前協議内容を変更する場合は,再度協議を行います。

(レベル0への対応について)

 「レベル0」の案件では,前項協議項目に替えて発注側担当者が受注側担当者に電子納品につい ての説明・指導を行います。また,受注者は今後電子化に対応できるよう準備を進めてください。

#### 5-2 業務中

 事前協議に従って電子化を進めます。市ガイドラインや後述の「6 留意事項」にも従ってください。 (業務中のファイル形式について)

業務中にやりとりするファイル形式は,事前協議で認められれば任意に選択できますが,マイクロソ フト社の Office2013 以降のファイル形式は受発注者協議のうえ選択するようにします。

### 5-3 業務途中協議の電子媒体等について

工事打合簿を,電子メールで取り交わす際は,別紙-3により運用することとします。 木部)」(以下,「情報共有システム活用要領」という。)に基づくこととし,国土交通省「工事施工中に おける受発注者間の情報共有システム機能要件(Rev.4.0)」以降に対応したシステムとします。また, 情報共有方法のひとつである「情報共有システム」は,民間事業者がインターネットを通じて提供す るサービスで,「書類管理」,「スケジュール管理」,「決裁(ワークフロー)」,「掲示板」等の機能を活用 し,効率的な情報共有を行うことができるシステムであり,「受発注者のコミュニケーション円滑化」, 「工事書類の処理の迅速化」,「監督検査業務の効率化」等を図ることができます。情報共有システム の利用にあたっては,「農業農村整備事業の情報共有システム活用要領(農政部),森林土木事業 情報共有システム活用要領(環境林務部),鹿児島県土木工事等の情報共有システム活用要領(土

なお,奄美市では電子メールに添付できるファイル容量は5MBまでです。その他,情報共有システム やWEB ファイル共有システム(外部用)などでは5MBを超えるファイルを取り扱うことができます。

(情報共有システム活用要領ページ)※鹿児島県のウェブページです。

zyouhoukyouyuukatsuyouyouryou.html URL: https://www.pref.kagoshima.jp/ah03/infra/kokyo/gizyutu/cals/cals\_nouhin/

ホーム > 事業者の方々 > 社会基盤 > 公共事業 > 技術管理・検査 > CALS/EC

中間検査(工事)(別紙-4) 5-4

工事の現場検査は紙を使用して行うことができ,書類検査は下記から選択できます。

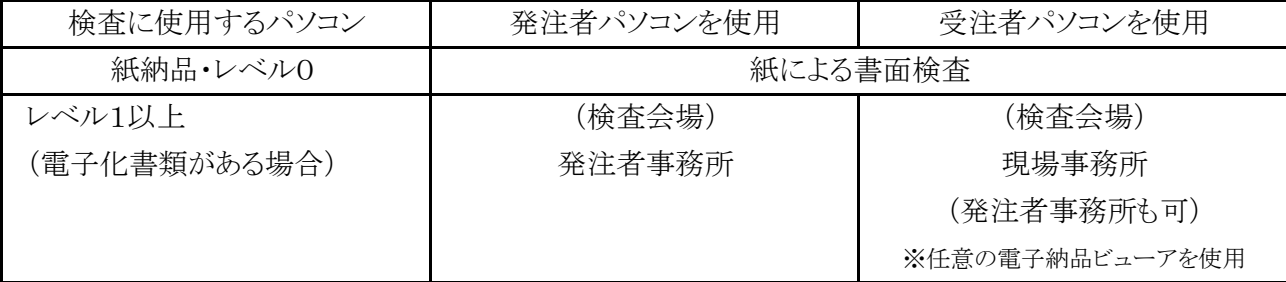

なお,上記によらない場合は,事前協議において決定します。

「電子納品チェッカー」でのチェックは不要とします。 ただし、中間検査用の電子成果品は、電子納品コアソフトのビューア機能並びに任意の 電子納品ビューアでの閲覧が可能であれば、電子納品コアソフトのチェック機能または しておく必要があります。また中間検査においても,検査前にデータのウイルスチェックを実施します。 中間検査の際は,検査用の電子成果品を作成し,受検しやすいように業務中のデータを整理

#### $5 - 5$ 成果品提出

(1) チェックソフトで成果品を確認してください。

鹿児島県電子納品用の「CAD 図面チェッカー」と「電子納品チェッカー」のチェックソフトを公開して います。

受注者はチェックソフトをダウンロード等で入手し,チェックを行いエラーがでないことを確認のうえ 納品してください。

発注者は,電子納品コアソフトのチェック機能を利用してチェックを行います。これは公開している チェッカーと同じものです。

受発注者とも,電子納品チェックの前に必ずウイルスチェックを行ってください。

(チェックソフトダウンロードページ)※鹿児島県のウェブページです。

 事業者の方々 > 社会基盤 > 公共事業 > 技術管理・検査 > CALS/EC URL: http://www.pref.kagoshima.jp/ah03/infra/kokyo/gizyutu/cals/dennou\_check.html

>電子納品チェックソフトの公開について

(2) 工事管理・業務管理ファイルの内容を目視でチェックしてください。

受注者は,工事管理ファイル(INDEX\_C.XML )または業務管理ファイル(INDEX\_C.XML )または 業務管理ファイル(INDEX D.XML)が正しく記入されているか「8 工事管理・業務管理ファイル入力 は,電子成果品とともに発注者に提出します。なお,緯度・経度情報については,インターネットによ る地図閲覧サービスを利用し座標を確認するとともに,確認した際のウェブページを印刷し,目視チェ ック結果と併せて提出します。 時の留意事項」に留意のうえ入力した後,目視によりチェックを行います。入力内容のチェック結果

工事管理ファイルまたは業務管理ファイルの内容について疑義がある場合は,発注者に確認してく ださい。

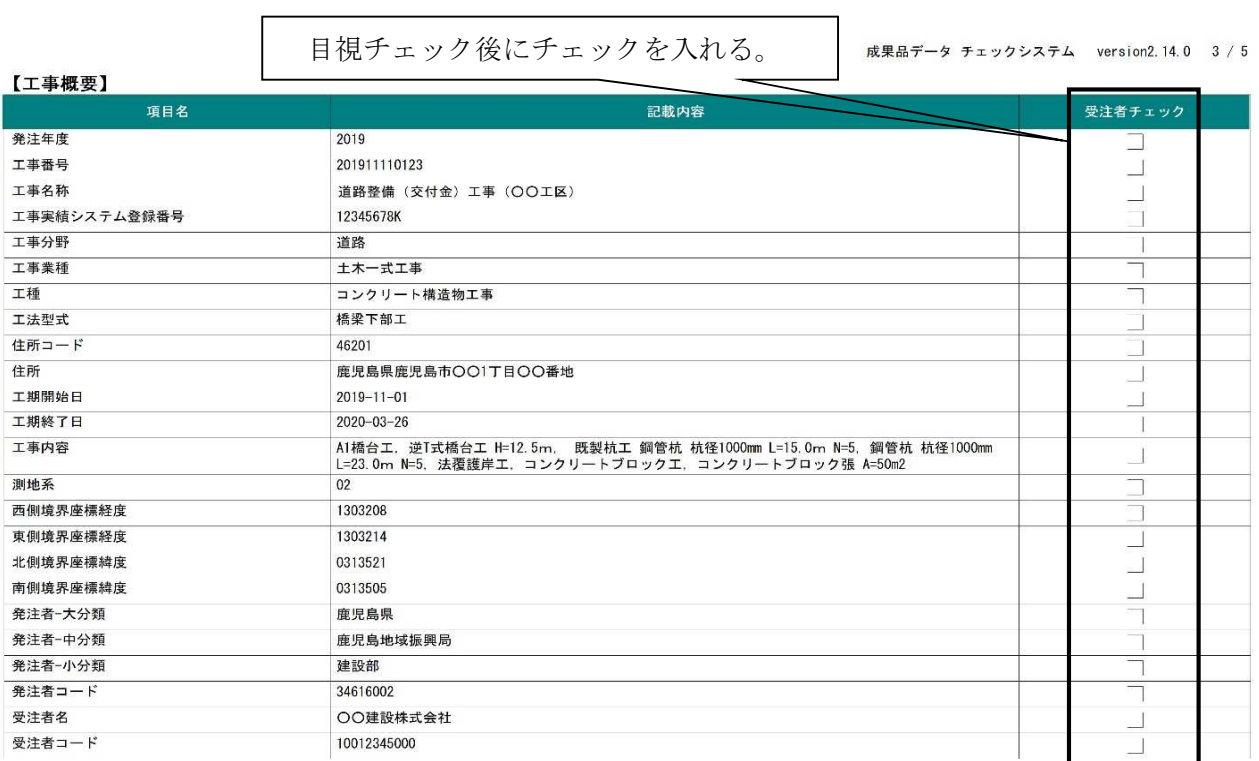

【電子納品チェックソフトのチェック結果「工事概要」】

(参考:インターネットによる地図閲覧サービス)

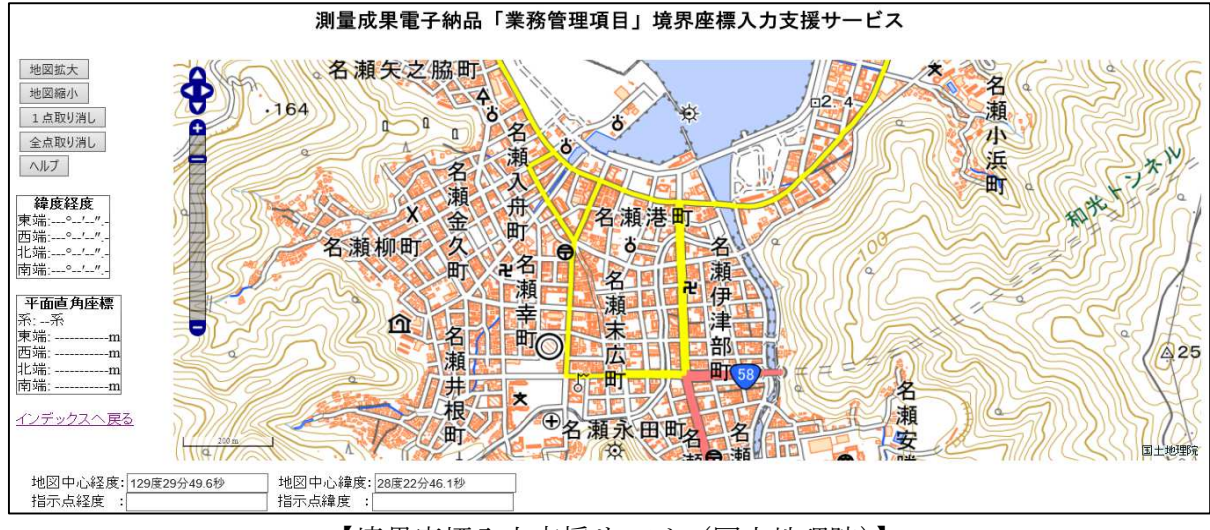

【境界座標入力支援サービス(国土地理院)】

- ※ 下記ウェブページで得られる経度・緯度はいずれも世界測地系(JGD2011)です。
	- ・ 測量成果電子納品「業務管理項目」境界座標入力支援サービス https://psgsv2.gsi.go.jp/koukyou/rect/selectarea/kagoshima.html
	- ・ 地理院地図(電子国土 Web) http://map.gsi.go.jp/

(3) 電子成果品の提出部数は2部です。

「正本」1部と「副本」1部を提出します。作成については、別紙2及び市電子納品ガイドライン をご覧ください。

なお,納品用の電子媒体については原則 CD-R または DVD-R とし,これらの使用枚数が非常に 多い成果品の場合,BD-R も受発注者協議により使用可能とします。

フェルトペンでサインします。これは原本性の確保のためです。 内容を確認し,発注者が受領する際に提出する全ての電子媒体に受発注双方の担当者が油性

(4) 「紙」との二重化を抑制します。

必要以上の「紙」との二重化を防ぐため、成果品の一部については、紙と電子で二重提出すべき 成果品を明確にしています。

二重化の対象以外の書類等については,極力,電子でのやり取りを心がけるとともに,検査や協議では, 施工・業務途中の作業図面などを活用するなどして「紙」の使用を控え,環境負荷の低減に努めましょう。

ただし,電子化が困難な資料(市ガイドライン 2.4 参照)で紙媒体のものは,原則紙での提出とし, 将来的に電子データの利活用が想定される場合,受発注者協議のうえ,紙と電子の二重提出を行っ てもよいものとします。

また,二重提出を行う書類以外で,紙媒体により交換・共有したもの(提出したもの)については,電 子成果品で提出する必要はありません。

### 5-6 完成検査(工事)(別紙-4)

(1) 書類検査について

工事の現場検査は紙を使用して行うことができ,書類検査は下記から選択できます。

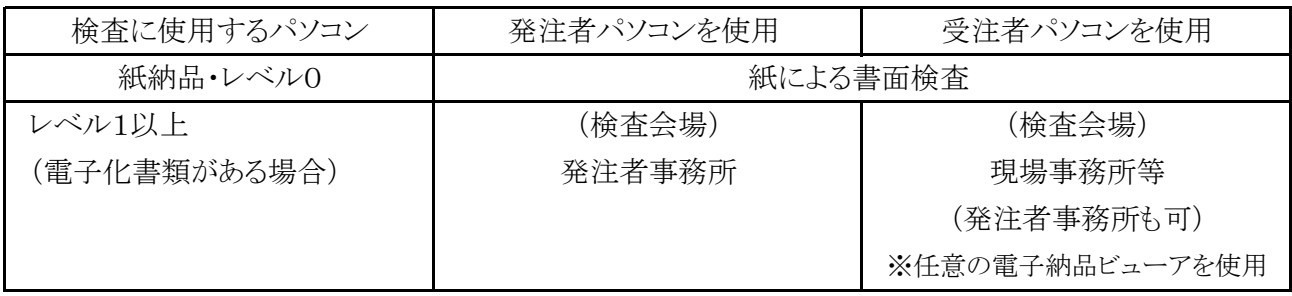

なお,上記によらない場合は,事前協議において決定し,出来形管理などの資料は,施工途中で 使用していた紙の図面や管理資料等で検査を受けることができます。ただし,最終成果との整合は 検査後,受発注双方の担当者で行ってください。現場で検査員から指摘を受けた場合も同様です。

また,検査時点で検査用の電子成果品(メディア等)を作成するものとします。(検査後に修正が発 生する場合があるため。)

(2) 検査環境について

電子納品書類の検査は,通常パソコン1台で行いますが,受発注者協議のうえ,検査しやすいよう に受注者が複数台のモニターやプロジェクター等を準備することは差し支えありません。

また,必ずしも完成検査時まで現場事務所を残しておくことを推奨するものではありませんので,代 替となる場所もしくは施設(テント・テーブル等)を準備することは差し支えありません。

(3) 工事完成検査写真について

い格納してください。 工事完成検査写真は「紙」でも提出します。また、電子成果品(メディア等)にも市ガイドラインに従

5-7 完成検査(業務委託)

発注者事務所に業務データを持参し、パソコンで検査を行うことを原則としますが、書面での検査が 必要な場合,二重化対象の書類,図面の他,業務途中で使用していた紙の図面や資料等を活用す るなどして新たな「紙」の使用を控え,環境負荷の低減に努めてください。

検査に使用するパソコンは,発注者・受注者いずれのものでも構いません。(事前協議で決定しま す。)なお,受発注者協議のうえ,検査しやすいように受注者が複数台のモニターやプロジェクター等 を準備することは差し支えありません。

### 6 留意事項

6-1 電子化を進めましょう。

電子化できるものは電子化しましょう。パソコン上で整理出来るようになると,作業の効率が上がり ます。

テムはその活用により「受発注者のコミュニケーション円滑化」,「工事書類の処理の迅速化」,「監督 打合せ協議は情報共有システムや電子メールを活用しましょう。情報共有システムや電子メールの やり取りで,本協議の前に資料を確認し,本協議の時間を短縮できるなど,業務を大幅に効率化出来 ます。また,データの再入力が不要になるなど単純ミスを減らすことができます。特に,情報共有シス 検査業務の効率化」等を図ることができます。

なお,工事における情報共有システムに係る費用(登録料及び利用料)は,共通仮設費率に含ま れています。

6-2 データのバックアップは必ず行いましょう。

盗難・破壊・紛失などで失われたデータは還ってきません。

6-3 無理な電子化は強いません。

発注図面が紙の場合,無理に電子化する必要はありません。(工事など)

 電子化が困難な資料(市ガイドライン 2.4 参照),施工中に紙媒体により交換・共有した場合も 同様です。

6-4 デジタルカメラの設定(撮影画素数等)に注意してください。

た場合は受発注者で協議してください。有効画素数100万~300万画素程度とは,撮影画素数 1200 ピクセル×900 ピクセル程度~2000 ピクセル×1500 ピクセル程度のものを指すものとし,これ によらない場合は使用するデジタルカメラで設定できる撮影画素数で,300万画素に直近上位の 画素数を設定します。 くなり電子納品に適しません。もし,100万~300万画素程度を大幅に越える画素数で撮影してしまっ 有効画素数100万~300万画素程度を超える画素数で撮影された写真は必要以上に容量が大き

考えられますが,その場合,協議を行ってください。なお,継ぎ写真や引き出し線を入れたい場合は 写真原稿とは別に「参考図」として添付してください。 また,写真の修整は原則として認められません。航空機撮影による着工前完成写真など例外も

(デジタルカメラの日時設定について)

デジタルカメラを使用する場合は,日時設定も確認してください。デジタル写真には,撮影日も自動 的に記録されます。工程にそぐわない日付で撮影された写真があると疑義を生じます。)

(デジタルカメラの撮影モード(画像圧縮モード)について)

 デジタルカメラには,撮影画素数の他に撮影モード(画像圧縮モード)を設定できるものがあります。 「高圧縮」等のモードで撮影すると100万~300万画素程度で撮影していても,黒板の文字が読み取 れない写真となる場合がありますので,「低圧縮」,「ファインモード」等で撮影するようにしてください。

いる機種の場合は,当モードを使用することとします。 参考) 有効画素数100万~300万画素程度とは,黒板の文字が確認できることを指標としてい ます。最近のデジタルカメラは300万画素をはるかに超える画素数で撮影できますので 注意が必要です。 また,「CALS モード」と称した設定が可能な機種もあるようです。CALS モードを備えて

### 6-5 デジタル工事写真の小黒板情報電子化は受発注者協議により利用 します。

対象工事は,現行の写真管理基準に準ずるものとします。

(改ざん検知機能)を有するものを使用してください。 については,農業土木工事施工管理基準「別表第2 撮影記録による出来形管理」,森林土木工事 施工管理基準「5 写真管理 (6)工事写真撮影基準」,土木工事施工管理基準(一般土木編写真管 理)「5 写真管理 (6)工事写真撮影基準」に示す項目の電子的記入ができること,かつ信憑性確認 導入に必要な機器・ソフトウェア等は,受注者にて調達するものとし,調達する機器・ソフトウェア等

なお,信憑性確認(改ざん検知機能)は,「電子政府における調達のために参照すべき暗号のリスト (CRYPTREC 暗号リスト)(URL「https://cryptrec.go.jp/list.html」)記載の技術を使用してください。 ただし,この使用機器の事例からの選定に限定するものではありません。

なお,機器・ソフトウェア等の導入に係る費用は,技術管理費の写真管理に要する費用に含まれて います。

### 6-6 レベル 2 の書類編集で,PDF 形式の「しおり(ブックマーク)」の省略 は十分注意してください。

ページ数の多い PDF ファイルは「しおり(ブックマーク)」が無ければ閲覧に苦慮します。レベル 2 では,「しおり(ブックマーク)」を省略可能ですが,工事書類の簡易な書類等を想定して省略可能と していますので,委託書類の成果品等でページ数が多いものについては,「しおり(ブックマーク)」 を積極的に利用してください。

### 6-7 使用ソフト

電子納品に使用するソフトは以下を参考にしてください。

○CAD ソフト…図面を書くソフトです。納品レベル0,1,1.5では特に必要ありませんが図面を扱う場 合に必要になります。市では SXF 形式に対応し,納品レベル2の案件では OCF 検定「CC1」または 「SXF 幾何限定」以上のクラスに合格したソフトを推奨しています。

○電子成果品作成支援ツール…写真や書類を整理し,成果品を作成するソフトです。国の要領・基 準やガイドラインに沿った成果品を作成する性能を有することが必要です。CAD と同じく納品レベル 0,1,1.5では特に必要ありません。(レベル1.5は,写真整理ソフトで対応可能です。)

○ウイルス対策ソフト…必須のソフト。常に最新パターンで常駐させましょう。

○オリジナルファイル等作成ソフト…WORD,EXCEL,PDF 作成ソフト等々

### 6-8 その他の注意事項

- ・ 市が特定のソフトウェアやメーカー,ベンダーを支援・推奨することはありません。
- ・ ウイルス対策には万全を期してください。
- ・ 電子納品作成ソフト等の中にはビューア機能を添付した電子媒体を作成する機能を有したものも ってください。 あります。ビューア機能付き電子媒体は電子成果品とは認めません。検査や閲覧のために必要な 場合は,提出用の成果品とは別に準備をしてください。取り扱いについては受発注者で協議を行

# 7 ヘルプデスクについて

円滑な電子納品の導入のため,ヘルプデスクを設置しています。それぞれの内容については 下記表を参考にしてください。

ヘルプデスクにはそれぞれ「Q&A」が設置してあります。最初に類似の問題がなかったか確認して ください。

7-1 発注者対応

| 対 象       | 容<br>内             | 摘 要           |
|-----------|--------------------|---------------|
| CAD ソフト   | 操作方法などの疑問点         | 間合せ先          |
|           | • チェッカーのエラーに対する疑問点 | • 職員コミュニケーション |
| 電子納品コアソフト | 利用方法, 連絡先等 (別途通知)  | システム文書管理を参    |
|           |                    | 照のこと。         |

7-2 受注者対応

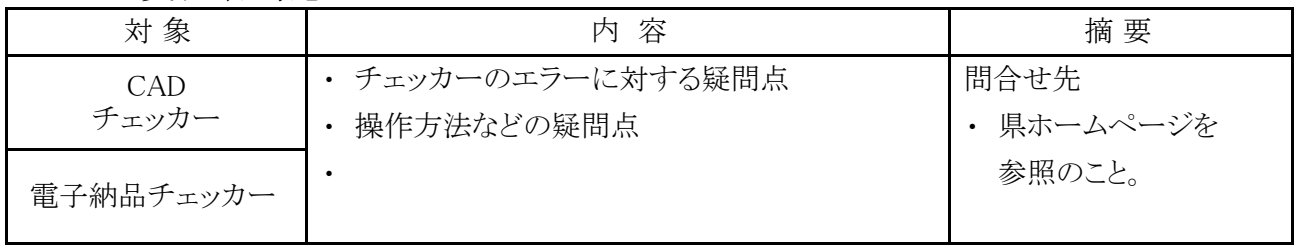

(ヘルプデスクページ)

URL:http://www.pref.kagoshima.jp/ah03/infra/kokyo/gizyutu/cals/dennou\_check.html ホーム > 事業者の方々 > 社会基盤 > 公共事業 > 技術管理・検査 > CALS/EC

> 電子納品チェックソフトの公開について

# 8 工事管理・業務管理ファイル入力時の留意事項

本市においては,今後,情報の共有化についても検討していくこととしています。将来の電子成果 品利活用時の検索性の向上を図るため、工事管理ファイル(INDEX C.XML)または業務管理ファイ ル(INDEX\_D.XML)の下記項目の入力については特に留意してください。

| 項目名      | 記入内容                                       |
|----------|--------------------------------------------|
| 工事番号     | 市ガイドラインに規定されている納品コードを記入する。                 |
| 工事名称     | 契約図書に記載されている正式の工事名称を記入する。※1                |
| 住所コード    | 該当地域の住所コードを記入する。※2                         |
| 住所       |                                            |
|          | 設計図書等に指示されている設計概要に記載された工種は、下記の入            |
| 工事内容     | 力例を参考に規格寸法、構造形式及び数量等を漏れなく追記するこ             |
|          | $*3$<br>$E_{o}$                            |
| 測地系      | 日本測地系,世界測地系の区分コードを記入する。                    |
| 西側境界座標経度 | $\times4\times5$<br>対象領域の最西端の外側境界の経度を記入する。 |
| 東側境界座標経度 | <b>※4 ※5</b><br>対象領域の最東端の外側境界の経度を記入する。     |
| 北側境界座標緯度 | <b>※4 ※5</b><br>対象領域の最北端の外側境界の緯度を記入する。     |
| 南側境界座標経度 | <b>※4 ※5</b><br>対象領域の最南端の外側境界の緯度を記入する。     |

業務管理項目

※1 工事名称,業務名称は,半・全角の使い分けを含め,正式な名称を入力すること。

※2 特定の地域に該当しない工事,業務を除き「99999」は入力しないこと。

※3 工事内容は,本工事費内訳表(工種体系ツリーで施工数量が記載されている階層まで),

図面,数量計算書等を参照し入力すること。

※4 特定の地域に該当しない工事,業務を除き「99999999」は入力しないこと。

※5 下記の座標の範囲を超える場合は,既定の範囲外であるため,確認をすること。

東端:131°12′20″

- 西端:128°23′43″
- 南端: 27°01′07″
- 北端: 32°18′38″

| 設計概要の記載例 |                                   |
|----------|-----------------------------------|
| A1橋台工 1式 | A1橋台工, (←設計概要より)                  |
|          | 逆T式橋台工 H=12.5m,                   |
|          | 既製杭工<br>鋼管杭 杭径1000mm L=15.0m n=5, |
|          | 鋼管杭 杭径1000mm L=23.0m n=5,         |
| 法覆護岸工 1式 | 法覆護岸工, (設計概要より)                   |
|          | コンクリートブロック工,                      |
|          | コンクリートブロック張 A=50m2                |

工事管理項目の「工事内容」入力例

凡例:下線部は設計概要を記載,その他項目については追記

※工事内容は工種ごとにカンマ(半角)区切りで入力

工事管理項目

| 項目名      | 記入内容                                                            |
|----------|-----------------------------------------------------------------|
| 工事番号     | 市ガイドラインに規定されている納品コードを記入する。                                      |
| 工事名称     | $\times1$<br>契約図書に記載されている正式の工事名称を記入する。                          |
| 住所コード    | 該当地域の住所コードを記入する。※2                                              |
| 住所       |                                                                 |
|          | 設計図書等に指示されている設計概要に記載された工種は、下記の入                                 |
| 工事内容     | 力例を参考に規格寸法,構造形式及び数量等を漏れなく追記するこ                                  |
|          | $\mathcal{L}_{\circ}$ *3                                        |
| 測地系      | 日本測地系,世界測地系の区分コードを記入する。                                         |
| 西側境界座標経度 | <b>※4 ※5</b><br>対象領域の最西端の外側境界の経度を記入する。                          |
| 東側境界座標経度 | <b>※4 ※5</b><br>対象領域の最東端の外側境界の経度を記入する。                          |
| 北側境界座標緯度 | $\divideontimes$ 4 $\divideontimes$ 5<br>対象領域の最北端の外側境界の緯度を記入する。 |
| 南側境界座標経度 | $\divideontimes$ 4 $\divideontimes$ 5<br>対象領域の最南端の外側境界の緯度を記入する。 |

※1 工事名称,業務名称は,半・全角の使い分けを含め,正式な名称を入力すること。

※2 特定の地域に該当しない工事,業務を除き「99999」は入力しないこと。

※3 特定の地域に該当しない工事,業務を除き「99999999」は入力しないこと。

※4 下記の座標の範囲を超える場合は,既定の範囲外であるため,確認をすること。

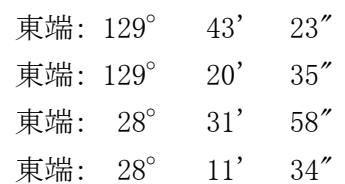

# 電子納品レベル毎の対応について

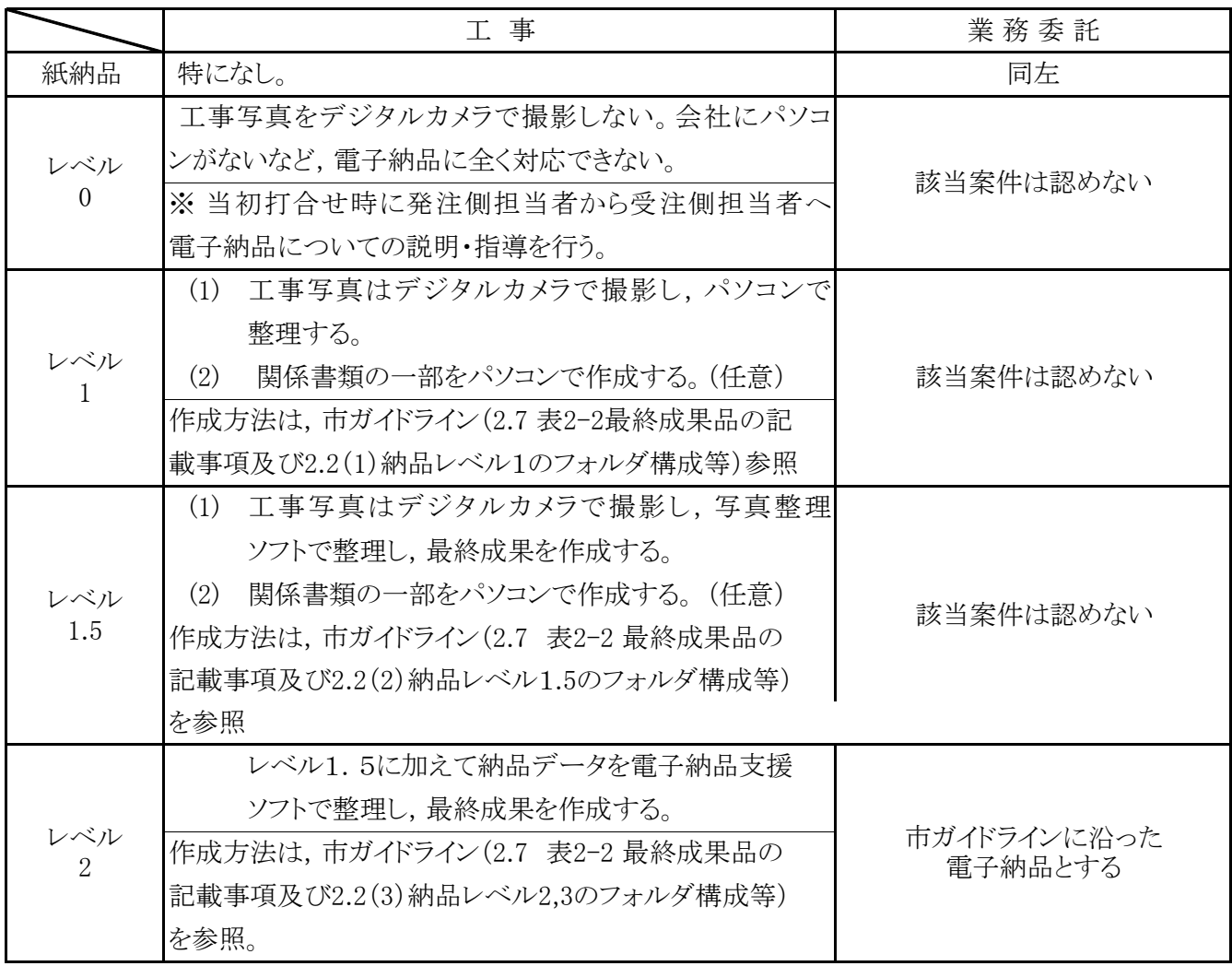

※ 発注者側担当者は,レベル2以上のスキルを有するものとする。

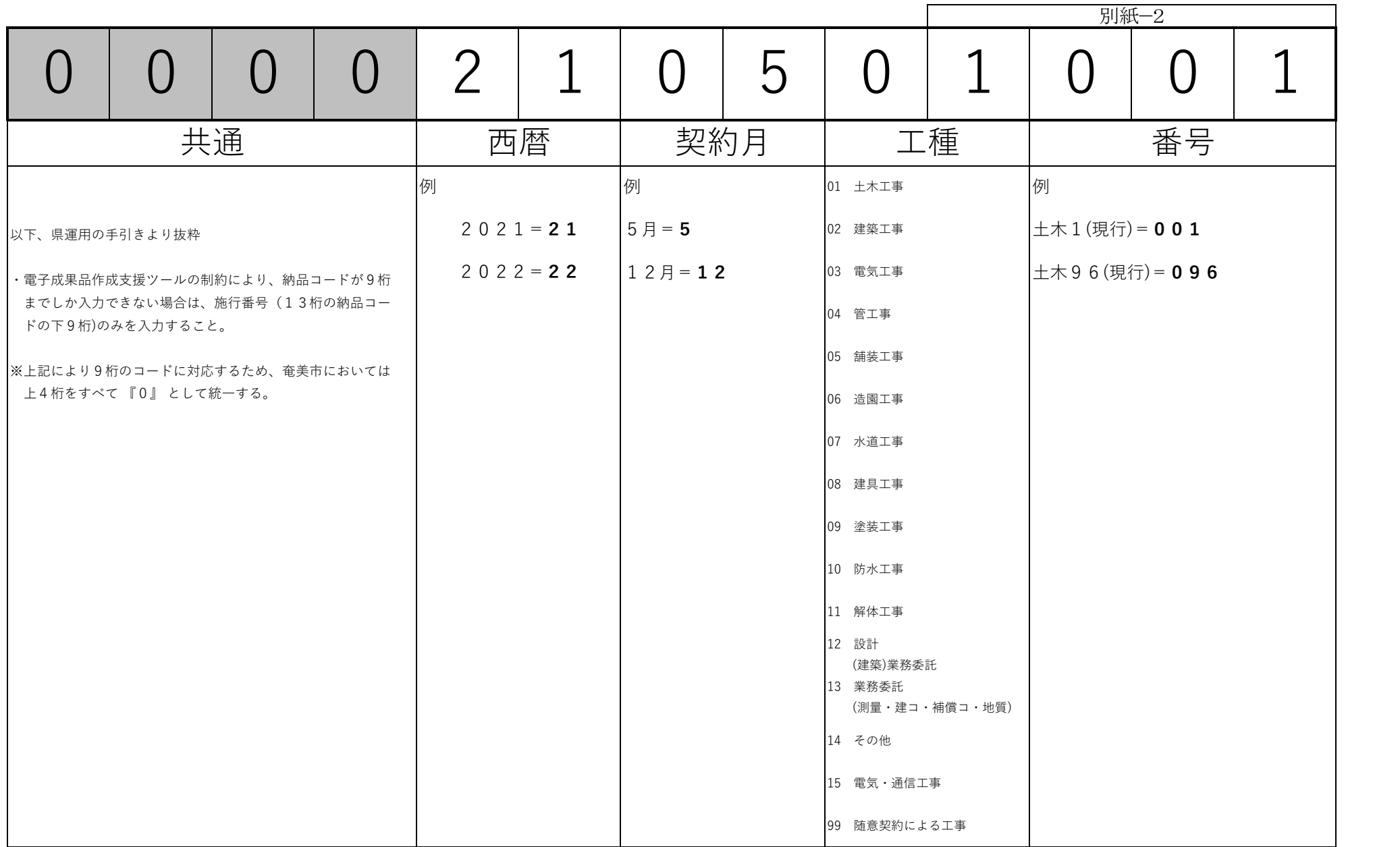

工事打合簿の流れについて

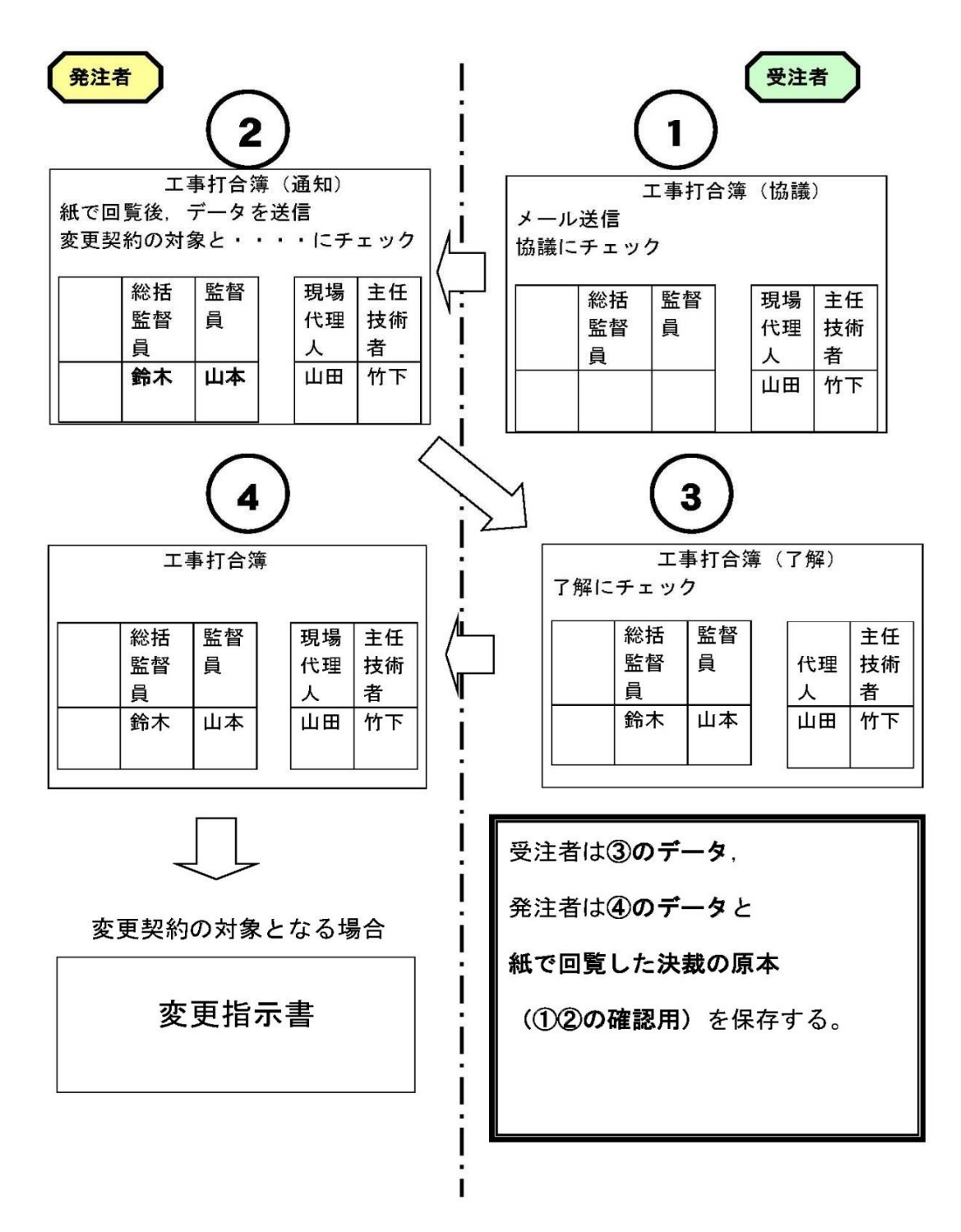

※ 電子納品は国に準拠し,押印されていない①を提出すること。

# 電子納品案件における検査について

#### 1 工事

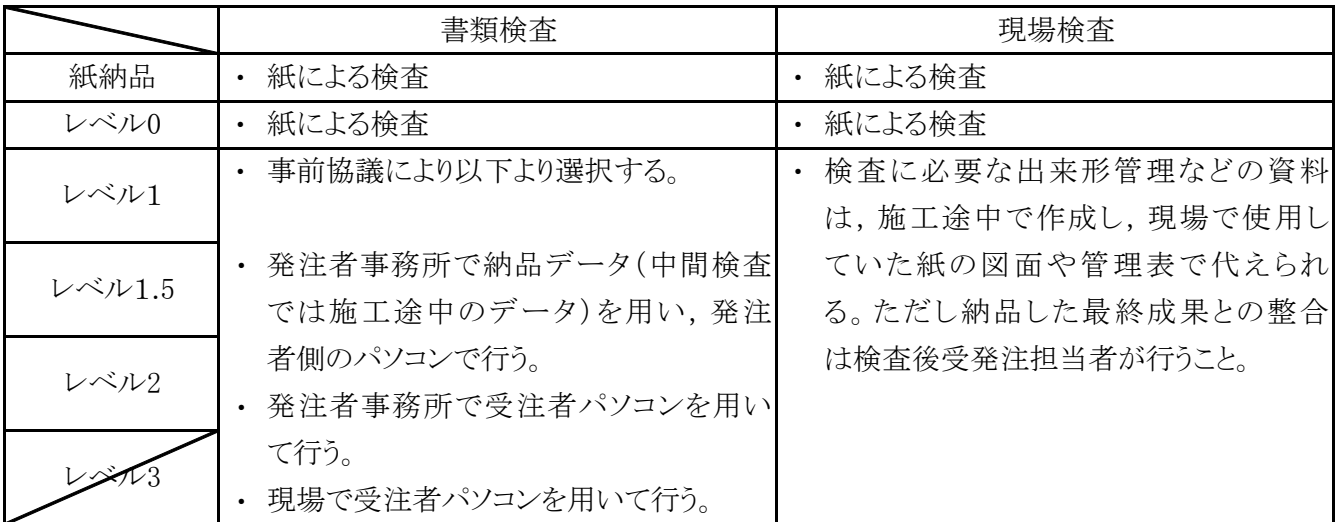

※ 営繕工事及び納品レベル1の全ての工事について、パソコンで行う検査が困難な場合は,現場で 紙媒体を用いて行って良いものとし,事前協議等で決定すること。なお,完成検査で使用した紙 媒体については,検査後発注者に提出するものとする。

2 業務委託

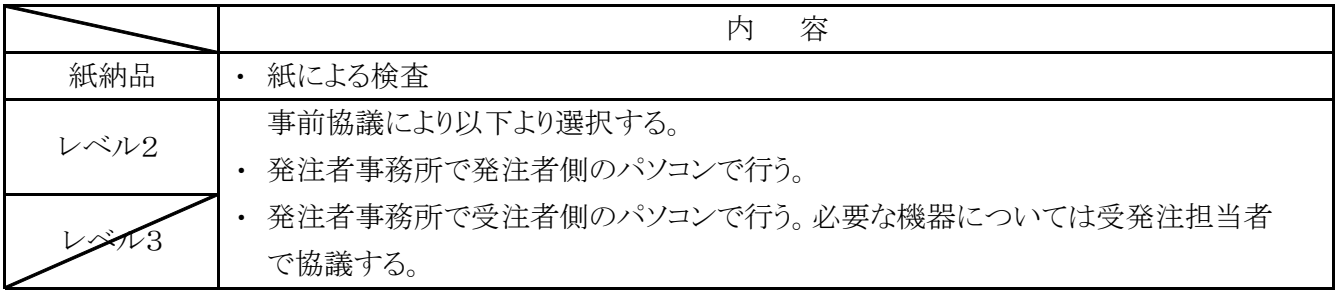